# System for elektronisk bolkemerking 1.0 **Brukermanual**

Generert av Doxygen 1.7.2 Thu Sep 13 2012 16:52:01

### **Innhold**

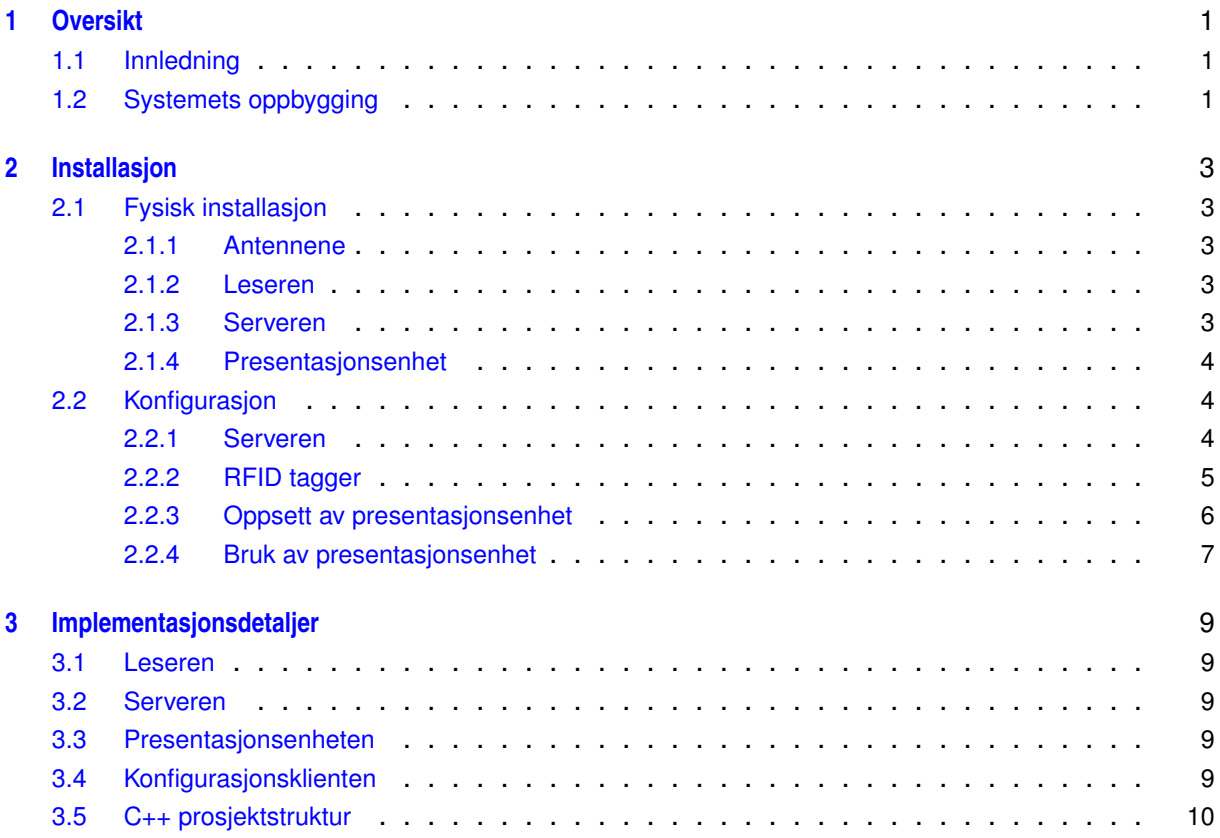

# <span id="page-4-0"></span>**Kapittel 1**

## **Oversikt**

### <span id="page-4-1"></span>**1.1 Innledning**

Dette er dokumentasjonen for systemet for elektronisk bolkemerking for ringnot. Hensikten med dette systemet er først og fremst å gjøre det mulig å overvåke hvor synkront øvre og nedre del av en ringnot hales. Fordelen systemet forventes å ha i forhold til fargemerking, er at man slipper lys ved notvinsjen og at den som kjører notvinsjen kan bruke mindre av oppmerksomheten på å se etter merker.

### <span id="page-4-2"></span>**1.2 Systemets oppbygging**

Systemet består av følgende delsystemer og funksjoner:

**Antenner** Systemet benytter to antenner for å få best mulig dekning av nota.

- **Leser** Leseren sender og mottar via antennene, og detekterer hvilke tags som er synlige der og da.
- **Server** Serveren har ansvaret for å behandle dataene fra leseren. Den analyserer dataene og sender analysen til tilkoplede enheter med jevne mellomrom. Den er tilkoplet leseren og andre enheter vha standard ethernet nettverk. Basert på oppdatert informasjon fra leseren, vedlikeholder serveren en oppdatert liste over når de ulike taggene sist ble sett og hvor lang haletid som har gått siden dette. Dette sendes som antall sekund med haling som har blitt foretatt siden sist taggen for hver posisjon på nota ble detektert.
- **Presentasjonsenhet** Denne presenterer informasjon om notas innhaling på på en infoskjerm. Den primære infoskjermen plasseres ved notvinsjen. For å støtte lenger kabelstrekk er skjermkabelen forlenget med en ethernet kabel som er tilkoplet via en balun i hver ende. Denne kabelen kan ikke erstattes av et ethernet nettverk. Presentasjonsenheten er videre tilkoplet serveren via standard ethernet nettverk. Flere presentasjonsenheter kan tilkoples serveren, og kan også kjøres fra serveren selv. Dette blir gjort for den primære presentasjonsenheten.

**Konfigurasjonsenhet** Denne har som oppgave å presenterer og endre informasjon om leserens innstillinger og rfid taggene. For eksempel kan man her spesifisere plassering av de enkelte taggene og ip-adresse for leseren. En vilkårlig pc kan brukes til dette, så lenge den har konfigurasjonsprogrammet installert.

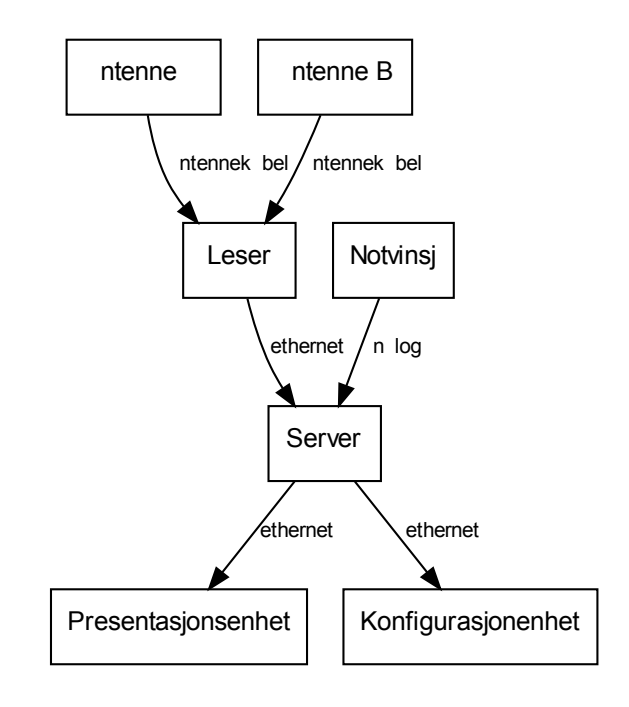

# <span id="page-6-0"></span>**Kapittel 2**

# **Installasjon**

### <span id="page-6-1"></span>**2.1 Fysisk installasjon**

#### <span id="page-6-2"></span>**2.1.1 Antennene**

Antennene plasseres slik at de til sammen dekker tverrsnittet av nota på best mulig måte. Det vil da være viktig å ta avveininger som:

- hvor forventer man at flå og grunn vil ligge i det de passerer antennene.
- antennene må ikke kunne fastne i nota.
- jo kortere antennekabel jo bedre.
- antennene må være beskyttet mot vann.

#### <span id="page-6-3"></span>**2.1.2 Leseren**

Leseren plasseres tørt og nærmest mulig antennene. Leseren koples til antennene med to antennekabler som bør maksimalt være 12m lange. Den skal videre tilkoples 24 volt likestrøm eller 220 volt vekselstrøm (via den medfølgende strømforsyningen). Den skal koples til serveren enten direkte eller via skipets nettverk.

#### <span id="page-6-4"></span>**2.1.3 Serveren**

Serveren plasseres et sted der det er tørt og med tilgang til 220 volt vekselstrøm. Om presentasjonsenheten skal være på samme sted, må det være mindre enn 100m kabel mellom skjerm og server. Den skal koples til leseren enten direkte eller via skipets nettverk. Notvinsjens signal for hiving koples til en serieport slik at dette gir et status signal av type CTS\_ON, DSR\_ON, RING\_ON eller RLSD\_ON.

#### <span id="page-7-0"></span>**2.1.4 Presentasjonsenhet**

Skjermen plasseres slik at den som kjører notvinsjen har lett tilgang, gjerne beskyttet mot vann og sollys. Tilhørende kabelkoplinger er ikke vanntette og må derfor sikres mot vanninntrengning. Den skal tilkoples 12 Volt likestrøm. Det medfølger en 5 ampere strømforsyning for tilkopling mot 220 volt vekselstrøm. Signalkabelen koples som følger: Skjerm -> skjermkabel -> vga adapter (hunn-hunn) -> balun -> ethernet kabel -> balun -> server.

### <span id="page-7-1"></span>**2.2 Konfigurasjon**

#### <span id="page-7-2"></span>**2.2.1 Serveren**

Start serveren ved å kjøre programmet SeineTagServer.exe i installasjonskatalogen. Det vil da genereres en feilmelding, som for eksempel:

```
Unable to open file serverConfig.txt
Unable to open file SeineTagServerConfigFile.csv
ERROR: connect: connection failed (-4)
ERROR with RFID reader!
Could not connect to reader
Server info: Something went wrong with the tag reader...
```
Dette er normalt ved første kjøring.

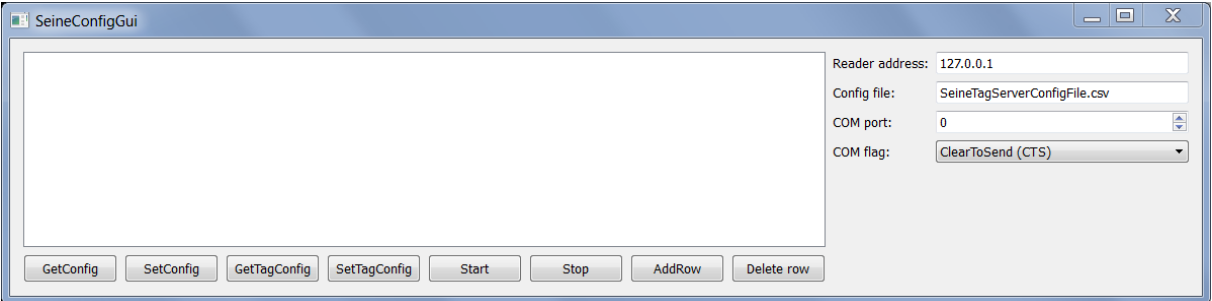

Figur 2.1: Vindu for å konfigurere serveren før noen tagger er oppdaget.

Kjør nå SeineConfigGui.exe, mens SeineTagServer.exe fortsatt går. Se figur. Dersom det oppnås kontakt med serveren, vil feltene "Reader address" og "Config file" være satt. Ellers må man sjekke om serveren er startet og om kommunikasjon mellom denne og SeineConfigGui er forhindret. Sjekk i tilfelle at begge er på samme ethernet nettverk, og at det ikke er en brannmur eller lignende som hindrer kommunikasjon. Gitt at kommunikasjonen ser ut til å fungere, kan man nå sette hvilken seriell port og hvilket kontrollsignal som benyttes. Sett "Reader address" til leserens ip adresse. Sett "COM port" til den serieporten som er tilkoplet notvinsjen. Sett "COM flag" til det statusflagget som er tilkoplet notvinsjen. Trykk på knappen Set config og Trykk på knappen GetTagConfig for å få en liste over de taggene som har blitt lest.

| $\mathbf{x}$<br>$\Box$<br>$\overline{\phantom{0}}$<br>SeineConfigGui                                          |                 |                                  |                          |                |                   |         |                             |                              |  |                          |
|----------------------------------------------------------------------------------------------------|-----------------|----------------------------------|--------------------------|----------------|-------------------|---------|-----------------------------|------------------------------|--|--------------------------|
|                                                                                                    |                 | ID                               | Vertical pos             | Horizontal pos | Time since access | Comment | Reader address: 192.168.0.3 |                              |  |                          |
|                                                                                                    |                 | 35E0-1700-4E8D-A063-0000-57AC    | ▾▮                       | -1             |                   |         | Config file:                | SeineTagServerConfigFile.csv |  |                          |
|                                                                                                    | 2               | 2011-0310-8064-0400-0101-0043    | $\blacktriangledown$     | $-1$           |                   |         | COM port:                   | $\mathbf{1}$                 |  | $\div$                   |
|                                                                                                    | 3               | 2011-0127-8447-000A-0000-02DA    | ▾∥                       | $-1$           | 6.                |         | COM flag:                   | ClearToSend (CTS)            |  | $\overline{\phantom{a}}$ |
|                                                                                                    | 4               | 35E0-1700-4E8D-A063-0000-576E    | $\blacktriangledown$     | -1             |                   |         |                             |                              |  |                          |
|                                                                                                    | 5.              | 35E0-1700-4E8D-A063-0000-1B92    | $\mathbf{v}$             | $-1$           | 0.                |         |                             |                              |  |                          |
|                                                                                                    | 6               | 2011-0127-8447-000A-0000-0270    | $\blacktriangledown$     | -1             |                   |         |                             |                              |  |                          |
|                                                                                                    |                 | 2011-0127-8447-000A-0000-0293    | $\blacktriangledown$     | -1             |                   |         |                             |                              |  |                          |
|                                                                                                    | 8               | 2011-0802-8401-0900-0101-0024    | $\mathbf{v}$             | $-1$           | 0.                |         |                             |                              |  |                          |
|                                                                                                    | 9               | 35E0-1700-4E65-C659-0000-0EAA    | ▾∥                       | -1             | 13                |         |                             |                              |  |                          |
|                                                                                                    | 10 <sup>2</sup> | 35E0-1700-4E8D-A063-0000-DA37    | $\mathbf{v}$             | $-1$           | O.                |         |                             |                              |  |                          |
|                                                                                                    |                 | 11 2011-0127-8447-000A-0000-00FB | $\mathbf{v}$             | -1             |                   |         |                             |                              |  |                          |
|                                                                                                    | 12 <sup>2</sup> | 35E0-1700-4E8D-A063-0000-9D      | ▾∥                       | -1             | Ω.                |         |                             |                              |  |                          |
|                                                                                                    |                 | 13 35E0-1700-4E65-C659-0000-0B39 | $\mathbf{v}$             | $-1$           |                   |         |                             |                              |  |                          |
|                                                                                                    | 14              | 3005-FB63-AC1F-3681-EC88-0468    | $\mathbf{v}$             | -1             |                   |         |                             |                              |  |                          |
|                                                                                                    |                 | 15 35E0-1700-4E8D-A063-0000-2866 | $\mathbf{v}$             | $-1$           |                   |         |                             |                              |  |                          |
|                                                                                                    | 16              | 35E0-1700-4E8D-A063-0000-5798    | ▾∥                       | $-1$           | $\mathbf{0}$      |         |                             |                              |  |                          |
|                                                                                                    | 17              | 2011-0127-8447-000A-0000-0291    | $\overline{\phantom{a}}$ |                |                   |         |                             |                              |  |                          |
|                                                                                                    |                 | 18 E200-9055-3817-0246-2280-2AA9 | ▾∥                       | $-1$           | O.                |         |                             |                              |  |                          |
| GetConfig<br>SetConfig<br>GetTagConfig<br>SetTagConfig<br>AddRow<br><b>Start</b><br>Delete row<br><b>Stop</b> |                 |                                  |                          |                |                   |         |                             |                              |  |                          |

Figur 2.2: Vindu for å konfigurere serveren. Nye tagger er oppdaget.

#### <span id="page-8-0"></span>**2.2.2 RFID tagger**

Systemet vil lagre alle nye tags som oppdages i filen SeineTagServerConfigFile.csv (filnavnet bestemmes i oppsettet av serveren). For at systemet skal vite hvor disse er plassert, må dette spesifiseres. Dette gjøres ved å kjøre SeineConfigGui.exe. Trykk på GetTagConfig, gjør dine forandringer og trykk på SetTagConfig for å lagre endringene på serveren. Dersom du vet ID'en på de nye taggene, kan disse legges inn manuelt. Ellers kan man føre en og en forbi antennene på en slik måte at man etterpå kan identifisere de enkelte. Det anbefales da å merke taggene først og føre de i rekkefølge gjennom antennens strålingsområde. Det vil være viktig at taggene før og etter å ha blitt ført innom antennene oppbevares utenfor disses rekkevidde. Taggenes vertikale plassering spesifiseres som enten sink eller float. Deres horisontale plassering som et heltall som angir hvor mange merker fra siste enden de er plassert. Merket på flå og grunn som hører sammen skal ha samme horisontale posisjon (samme heltall).

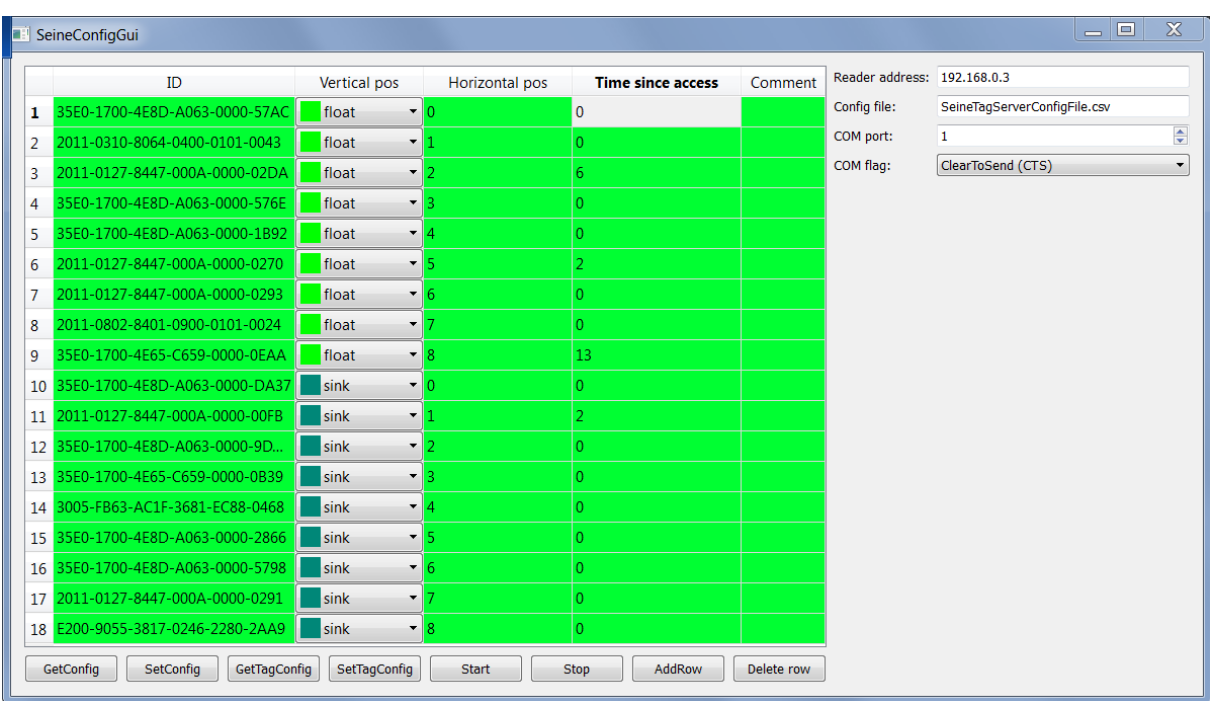

Figur 2.3: Vindu for å konfigurere serveren. Nye tagger er definert.

#### <span id="page-9-0"></span>**2.2.3 Oppsett av presentasjonsenhet**

Start programmet SeineProgressGui.exe på pc'en som er tilkoplet presentasjonsskjermen. Dette vil generere fila ProgressConfig.xml. Denne kan deretter editeres for å konfigurere presentasjonsenheten. Man kan endre:

- ip addresse eller navn på serveren
- hvilken port som benyttes på serveren
- hvilken tidsdifferanse som skal gi metning i tidsdiff visning.
- hvor lenge det kan være siden man så en tag før denne ansees ikke å være sett inneværende kast.
- størrelse på markører
- maksimum alder som vises på tidslinjen
- høyde og bredde på visningsvinduet. Hvis en av disse er mindre enn 2, vil det vises i full skjerm.

Presentasjonsprogrammet må restartes for at endringene skal tre i kraft.

<span id="page-10-0"></span>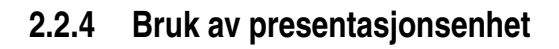

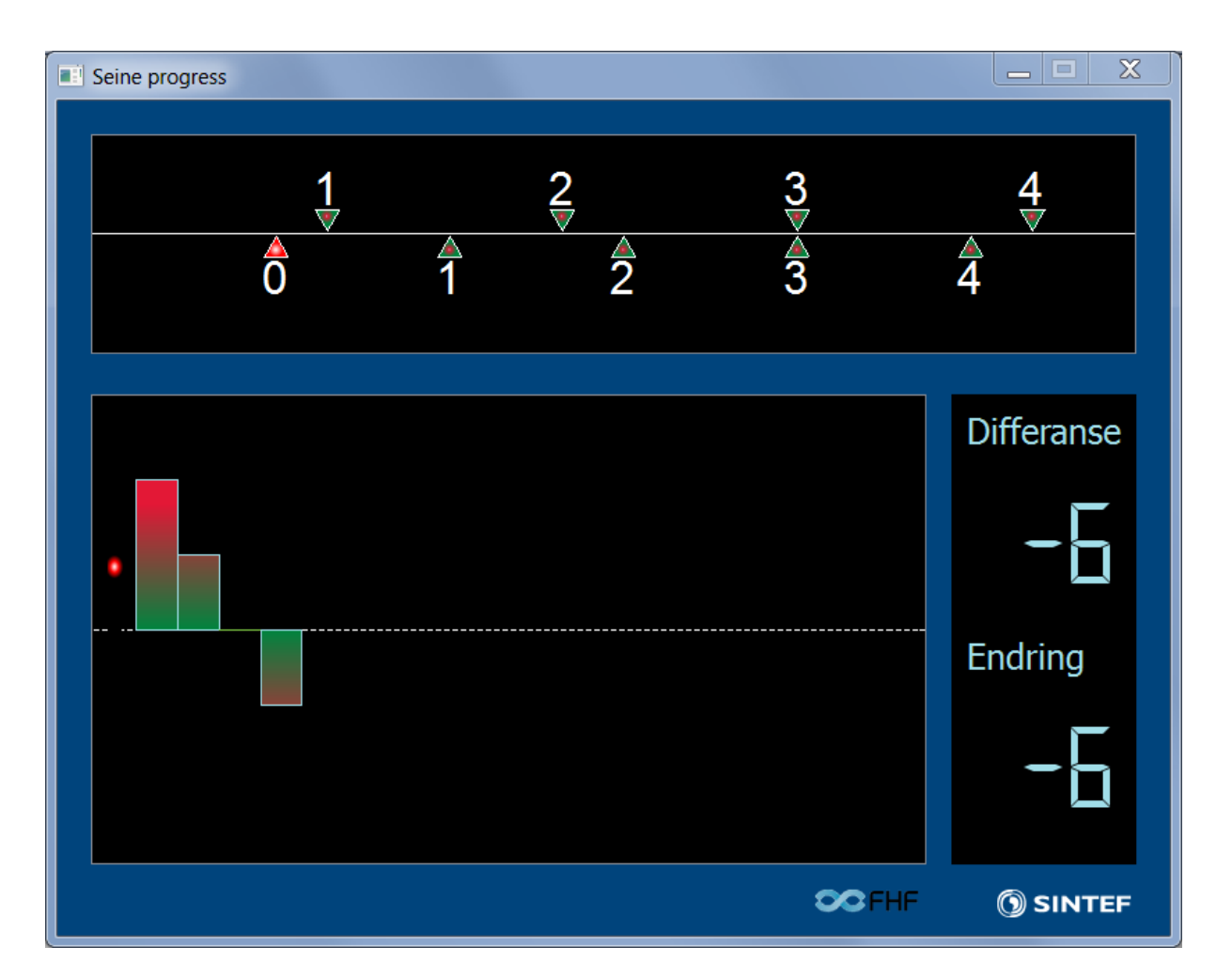

Figur 2.4: Vindu for å monitorere haling av not.

Presentasjonsvinduet har følgende deler:

- **Tidslinje** Øvre del av vinduet viser hvilke tagger som har blitt sett den siste tiden. Når en tag blir detektert, blir den opptegnet som en markør på høre side av tidslinjen, med et tall som angir dens horisontale posisjon på nota. En tag som er plassert på flåtelna er markert med en nedoverpekende trekant på oversiden av tidslinjen, og motsatt for en tag på grunntelna. Når/hvis en tag blir matchet, vil begge skifte farge fra hovedsaklig rød til hovedsaklig grønn. Avstanden mellom spissene på to tilhørende tagger angir hvor skjev nota er.
- **Stedslinje** Nedre, venstre del av vinduet viser status og historie for hele nota. Det tegnes en kolonne for hvert posisjon på nota som har et par av tagger. Kolonnen viser skjevheten i nota rundt den posisjonen. Dersom bare en av taggene er sett, tegnes en rød sirkel for denne (oppe eller nede avhengig av om det er taggen på over- eller undertelna som er detektert).
- **Siste differanse og endring** Nedre, høyre del av vinduet viser skjevheten i nota ved siste detekterte par, og hvor mye skjevheten har forandret seg siden nest siste detekterte

par.

# <span id="page-12-0"></span>**Kapittel 3**

# **Implementasjonsdetaljer**

### <span id="page-12-1"></span>**3.1 Leseren**

Leseren er ansvarlig for å polle RFID antennene for å få en liste over hvilke tagger som er synlige akkurat nå. Basert på denne informasjonen holder den en oppdatert liste over når de ulike taggene sist ble sett og hvor mye haletid som har gått siden hver enkelt ble sett. Den sender oppdateringsmeldinger som er en separat heltallsvektor for taggene på flå og grunnteln. Indeksen til hvert element tilsvarer plasseringen på nota, mens tallet forteller hvor mange hale-sekunder som er gått siden taggen i denne posisjonen er detektert. sett.

### <span id="page-12-2"></span>**3.2 Serveren**

Serveren er ansvarlig for driften av leseren og for forbindelsene til de tilkoblede klientene. Når nye klienter kobler til serveren, skapes det en ny tråd for hver av disse. Deretter vil de enkelte trådene håndtere forespørsler fra de tilhørende klientene, samt sende jevnlige oppdateringer til klienten.

### <span id="page-12-3"></span>**3.3 Presentasjonsenheten**

Presentasjonsenheten leser egen konfigurasjon inn fra filen ProgressConfig.xml om den finnes. Ellers vil den benytte standard innstillinger og skrive disse til samme fil. Denne filen kan dermed etter første kjøring tilpasses for å gjøre forandringer i konfigurasjonen. Det åpnes et vindu for å overvåke fremdriften av operasjonen, ved å visualisere oppdateringsmeldinger fra leseren via serveren. Enheten er ment å kjøre uten tilkoplede inputenheter.

### <span id="page-12-4"></span>**3.4 Konfigurasjonsklienten**

Konfigurasjonsklienten åpner et vindu for å konfigurere serveren. Konfigurasjonen består i å sette opp serveren med hensyn til ip-adresse og config fil, og å vedlikeholde en liste over aktive tagger og hvor de er plassert.

### <span id="page-13-0"></span>**3.5 C++ prosjektstruktur**

C++-koden er organisert i følgende prosjekter:

**LTK** Den LLRP verktøykasse for kommunikasjon med RFID-leser.

**SeineReader** RFID-leseren med snurpenot funksjonalitet.

**SeineProgressGui** Presentasjonsklienten.

**SeineTagServer** Serveren.

**SeineConfigGui** Konfigurasjonsklienten.

**ClientServerBase** De generiske deler av server funksjonalitet.